## Notebook-Tour **Benutzerhandbuch**

© Copyright 2009 Hewlett-Packard Development Company, L.P.

Bluetooth ist eine Marke ihres Inhabers und wird von Hewlett-Packard Company in Lizenz verwendet. Das SD Logo ist eine Marke ihres Inhabers. Microsoft und Windows sind in den USA eingetragene Marken der Microsoft Corporation.

HP haftet nicht für technische oder redaktionelle Fehler oder Auslassungen in diesem Dokument. Ferner übernimmt sie keine Haftung für Schäden, die direkt oder indirekt auf die Bereitstellung, Leistung und Nutzung dieses Materials zurückzuführen sind. HP haftet – ausgenommen für die Verletzung des Lebens, des Körpers, der Gesundheit oder nach dem Produkthaftungsgesetz – nicht für Schäden, die fahrlässig von HP, einem gesetzlichen Vertreter oder einem Erfüllungsgehilfen verursacht wurden. Die Haftung für grobe Fahrlässigkeit und Vorsatz bleibt hiervon unberührt.

Inhaltliche Änderungen dieses Dokuments behalten wir uns ohne Ankündigung vor. Die Informationen in dieser Veröffentlichung werden ohne Gewähr für ihre Richtigkeit zur Verfügung gestellt. Insbesondere enthalten diese Informationen keinerlei zugesicherte Eigenschaften. Alle sich aus der Verwendung dieser Informationen ergebenden Risiken trägt der Benutzer.

Die Garantien für HP Produkte und Services werden ausschließlich in der zum Produkt bzw. Service gehörigen Garantieerklärung beschrieben. Aus dem vorliegenden Dokument sind keine weiterreichenden Garantieansprüche abzuleiten.

Erste Ausgabe: Juni 2009

Teilenummer des Dokuments: 531681-041

#### **Produkthinweis**

Dieses Benutzerhandbuch beschreibt die Funktionen, die auf den meisten Modellen verfügbar sind. Einige der Funktionen stehen möglicherweise nicht auf Ihrem Computer zur Verfügung.

### **Sicherheitshinweis**

**VORSICHT!** Um eventuelle Verbrennungen oder eine Überhitzung des Computers zu vermeiden, legen Sie den Computer nicht direkt auf Ihren Schoß, und blockieren Sie die Lüftungsschlitze nicht Verwenden Sie das Notebook nur auf einer festen, ebenen Oberfläche. Vermeiden Sie die Blockierung der Luftzirkulation durch andere feste Objekte, wie beispielsweise einen in unmittelbarer Nähe aufgestellten Drucker, oder durch weiche Objekte, wie Kissen, Teppiche oder Kleidung. Das Netzteil darf außerdem während des Betriebs nicht in Kontakt mit der Haut oder weichen Oberflächen wie Kissen, Teppichen oder Kleidung geraten. Der Computer und das Netzteil entsprechen den Temperaturgrenzwerten für dem Benutzer zugängliche Oberflächen, die durch den internationalen Standard für die Sicherheit von Einrichtungen der Informationstechnik (IEC 60950) definiert sind.

# **Inhaltsverzeichnis**

#### 1 Hardwarekomponenten

#### 2 Komponenten

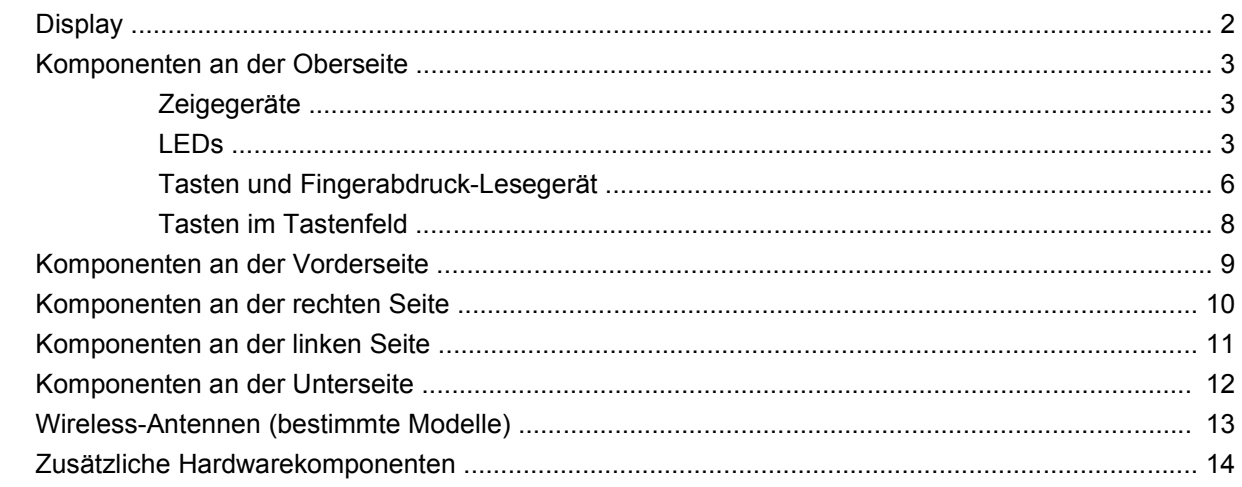

#### 3 Etiketten

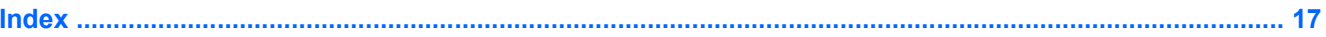

# <span id="page-6-0"></span>**1 Hardwarekomponenten**

Gehen Sie folgendermaßen vor, um eine Liste der im Computer installierten Hardware anzuzeigen:

- **1.** Wählen Sie **Start > Computer > Systemeigenschaften**.
- **2.** Klicken Sie im linken Fensterbereich auf **Geräte-Manager**.

Im Geräte-Manager können Sie auch Hardware hinzufügen oder Gerätekonfigurationen ändern.

**HINWEIS:** Windows® verfügt über eine Funktion zur Benutzerkontensteuerung, um die Sicherheit des Computers zu erhöhen. Sie werden möglicherweise aufgefordert, Ihre Erlaubnis zu erteilen bzw. ein Kennwort einzugeben, um Aufgaben ausführen zu können, wie das Installieren von Anwendungen, Ausführen von Dienstprogrammen oder Ändern der Windows Einstellungen. Weitere Informationen hierzu finden Sie in der Windows Hilfe.

# <span id="page-7-0"></span>**2 Komponenten**

### **Display**

**HINWEIS:** Möglicherweise unterscheidet sich Ihr Computer optisch leicht von der Abbildung in diesem Abschnitt.

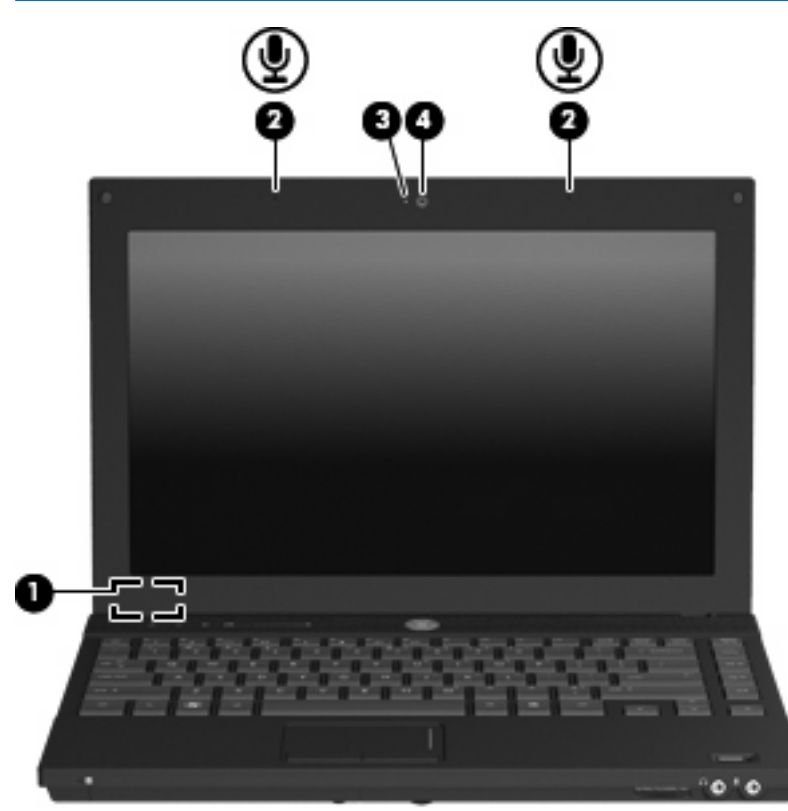

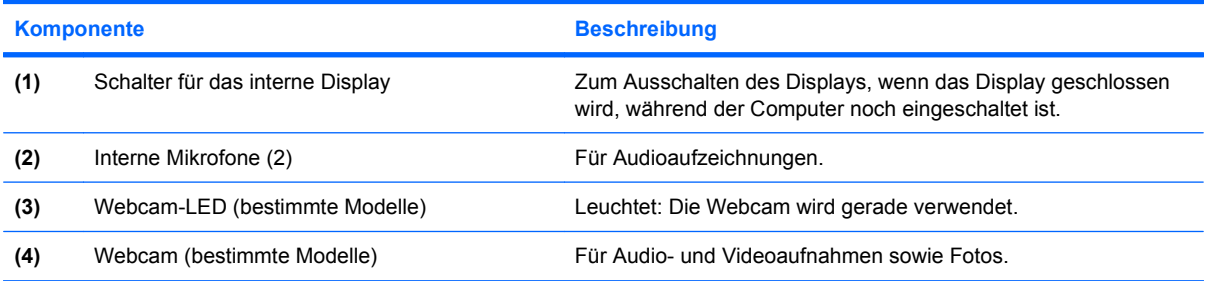

### <span id="page-8-0"></span>**Komponenten an der Oberseite**

### **Zeigegeräte**

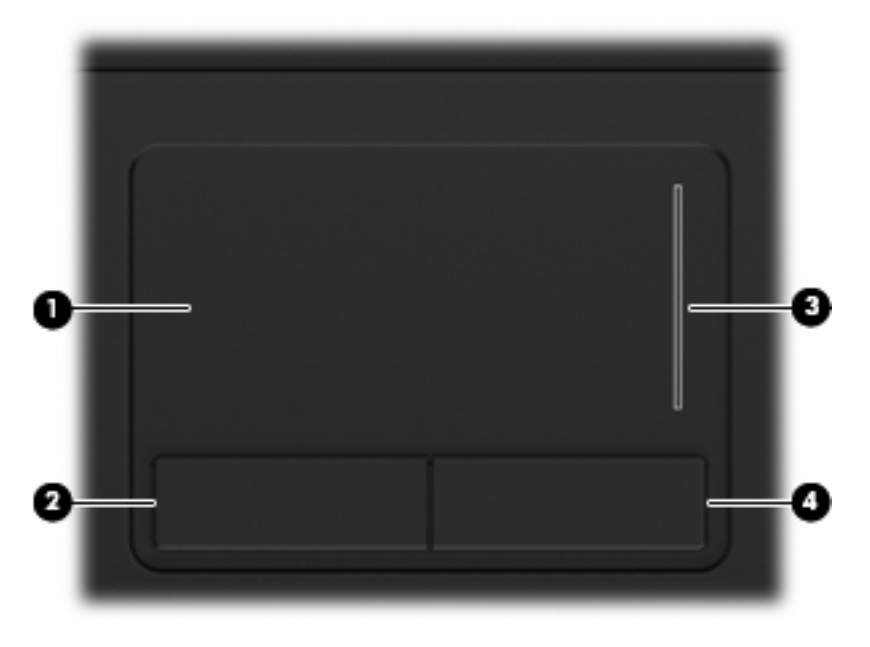

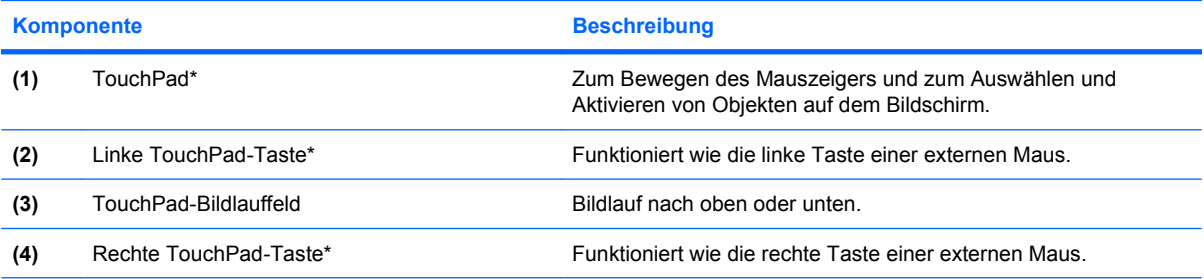

\*In dieser Tabelle sind die Werkseinstellungen beschrieben. Wenn Sie die Eigenschaften der Zeigegeräte anzeigen oder ändern möchten, wählen Sie **Start > Systemsteuerung > Hardware und Sound > Maus**.

#### **LEDs**

**FINWEIS:** Möglicherweise unterscheidet sich Ihr Computer optisch leicht von der Abbildung in diesem Abschnitt.

<span id="page-9-0"></span>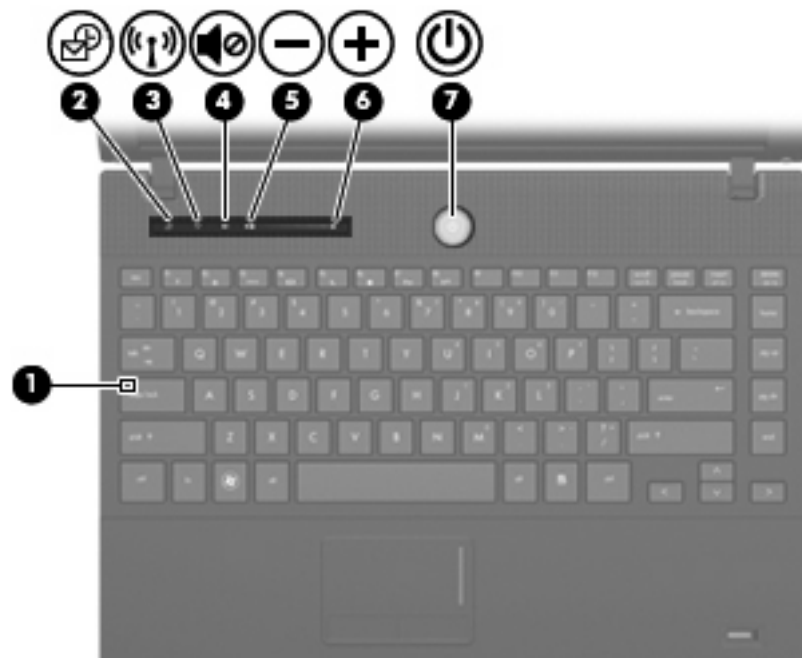

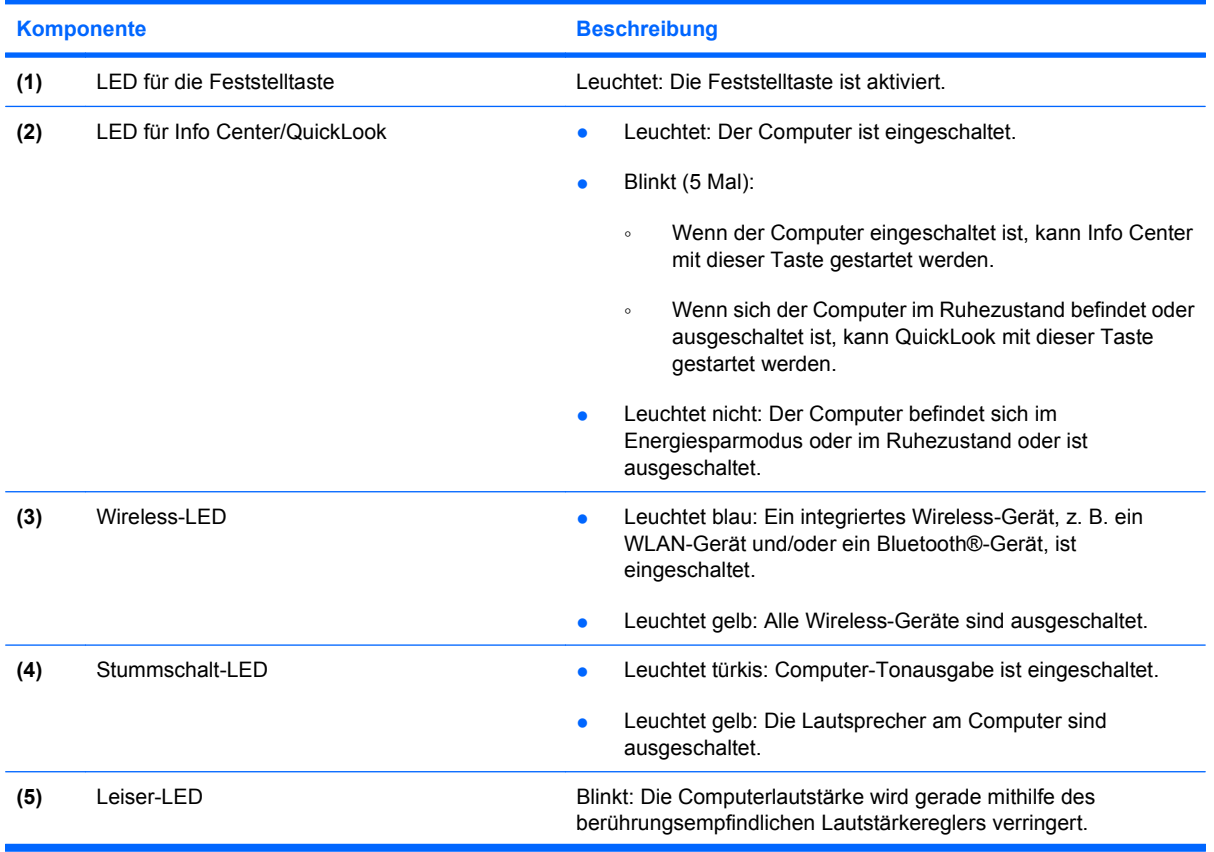

<span id="page-10-0"></span>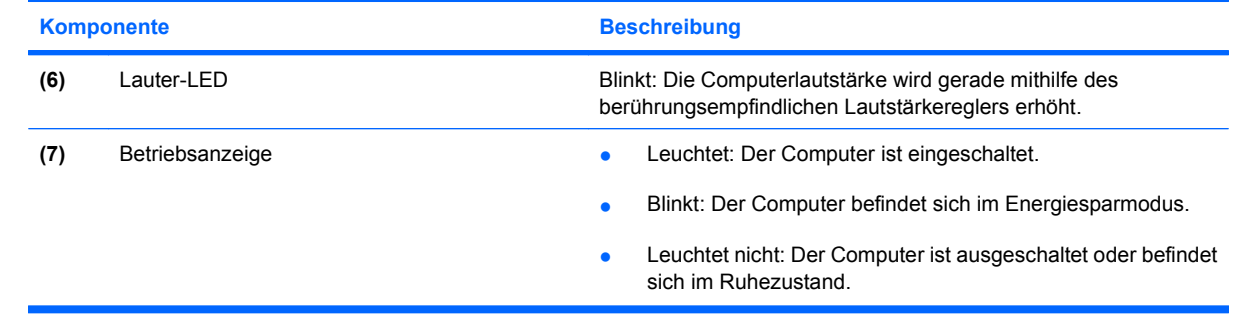

### <span id="page-11-0"></span>**Tasten und Fingerabdruck-Lesegerät**

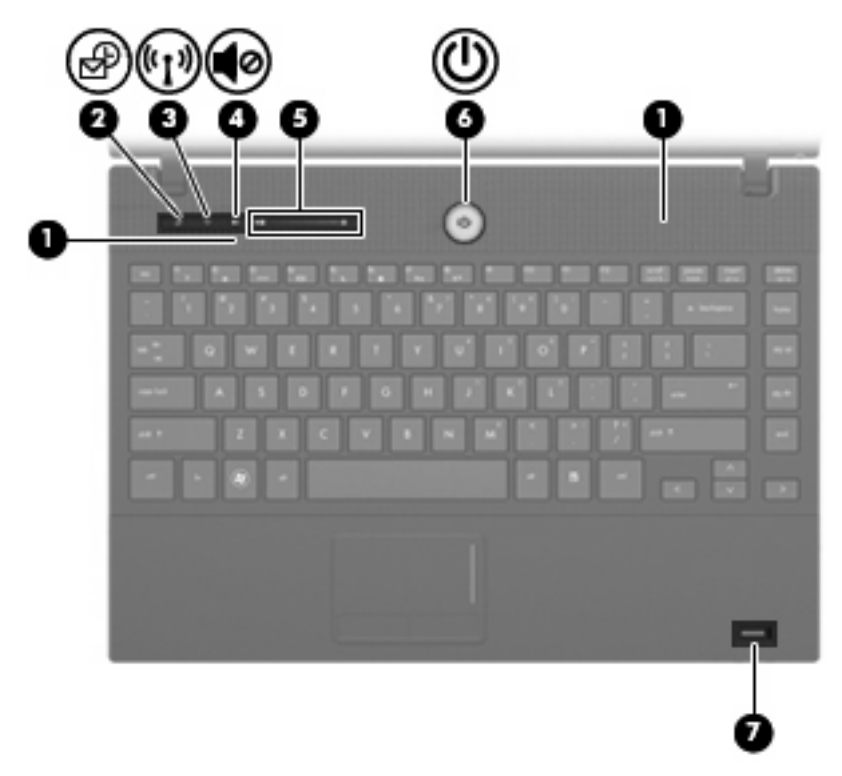

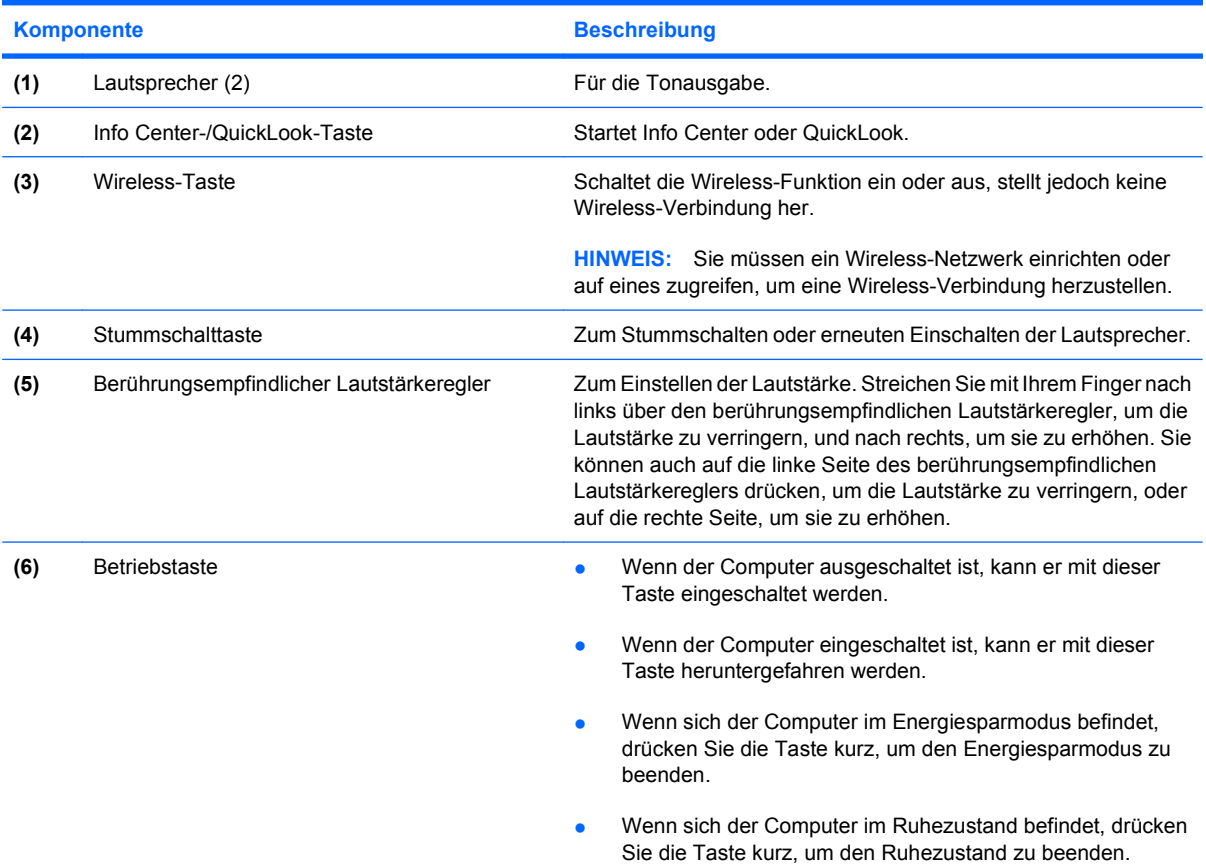

<span id="page-12-0"></span>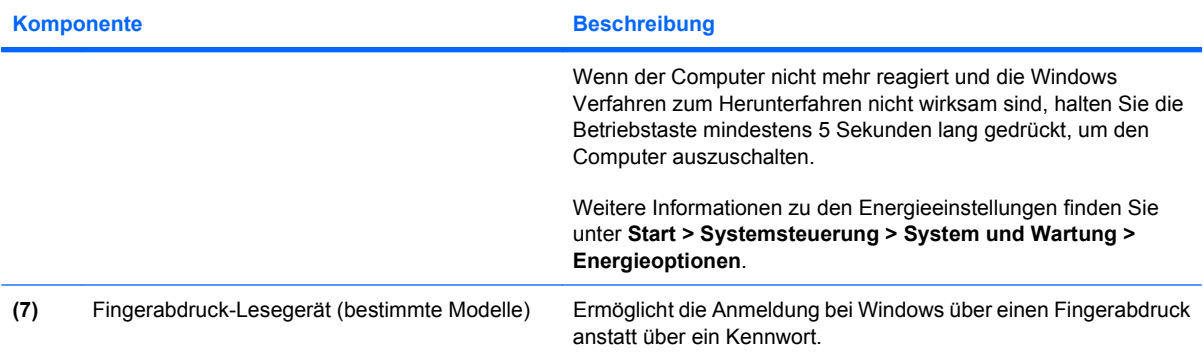

### <span id="page-13-0"></span>**Tasten im Tastenfeld**

**FINWEIS:** Möglicherweise unterscheidet sich Ihr Computer optisch leicht von der Abbildung in diesem Abschnitt.

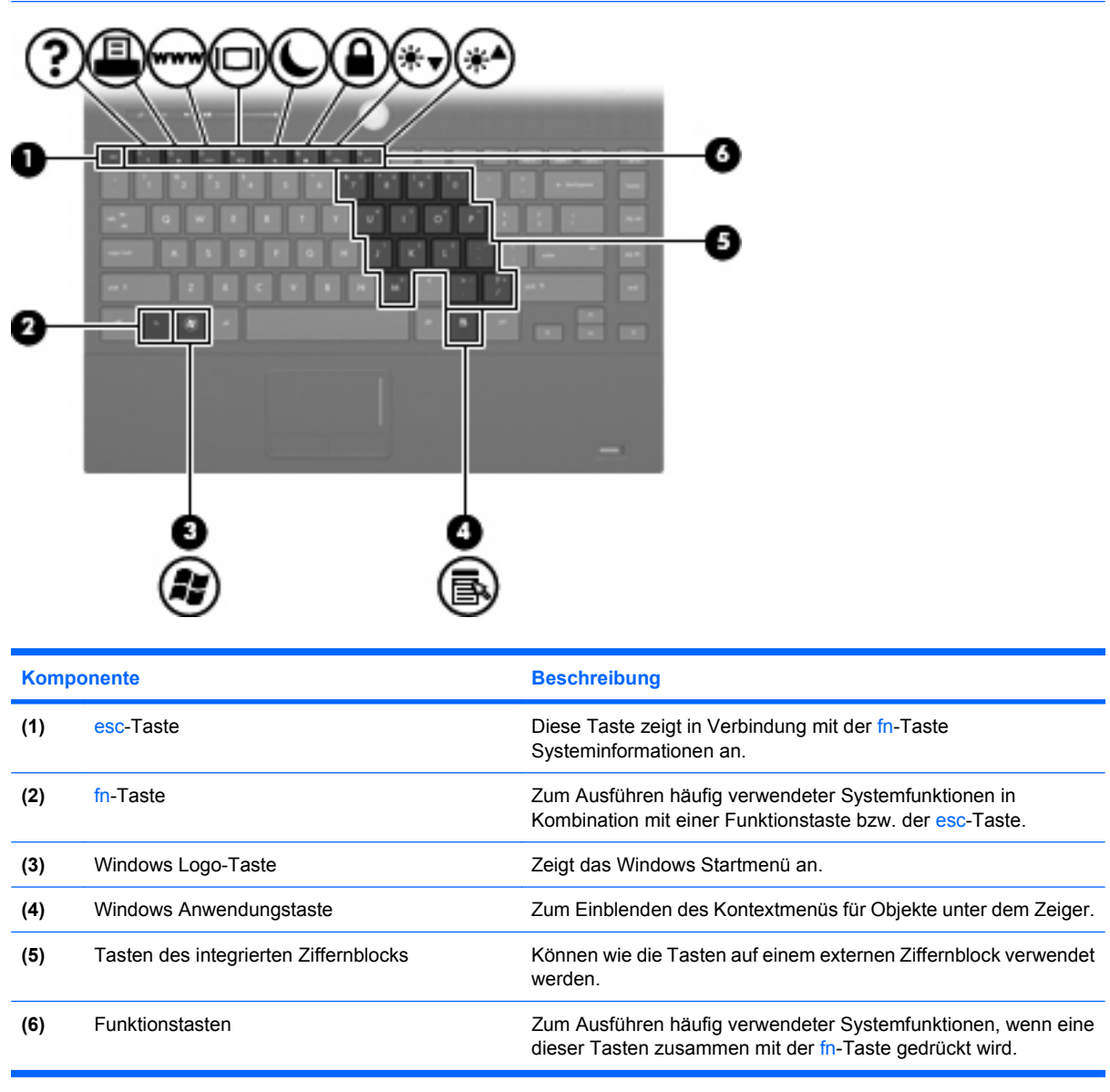

## <span id="page-14-0"></span>**Komponenten an der Vorderseite**

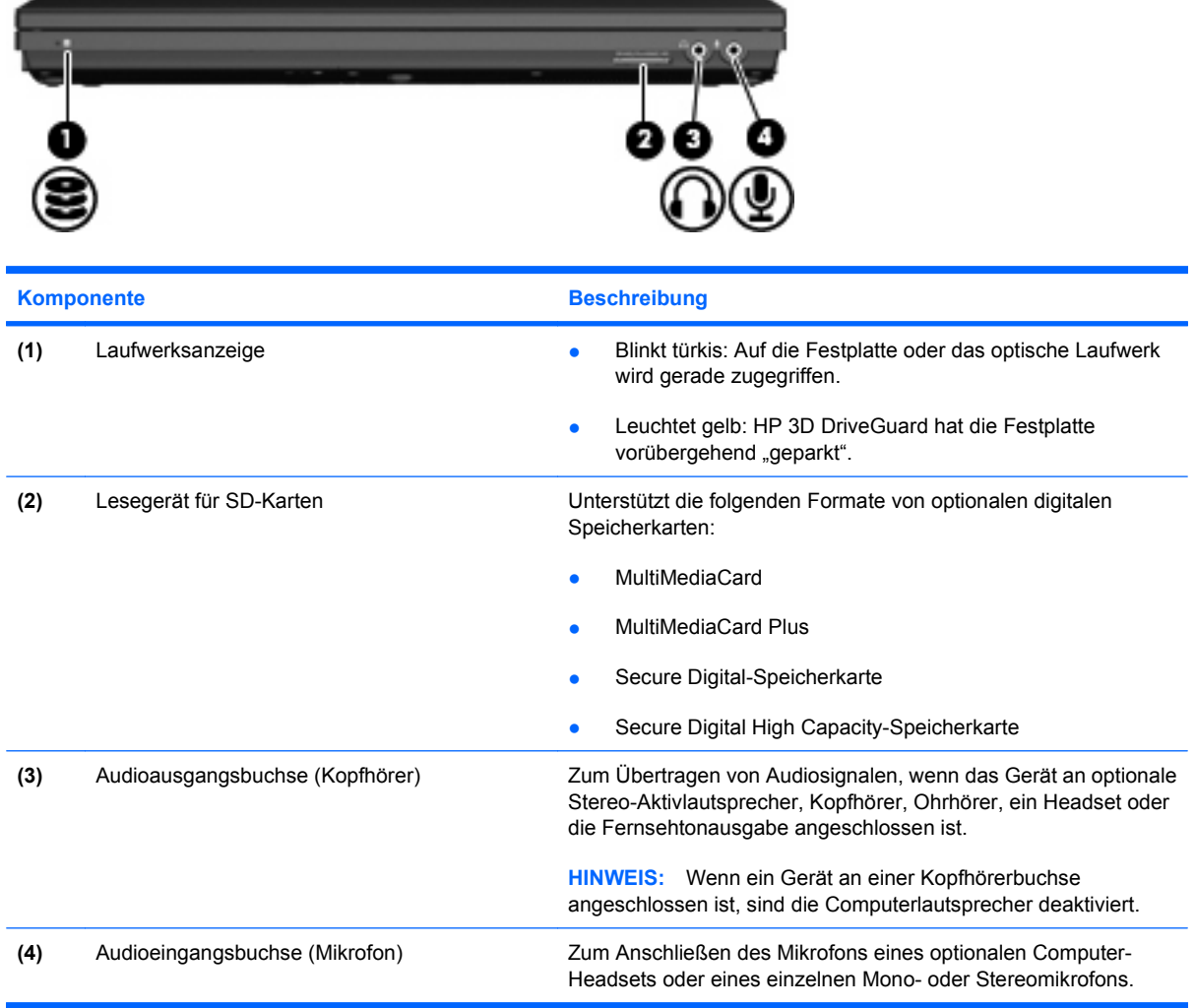

## <span id="page-15-0"></span>**Komponenten an der rechten Seite**

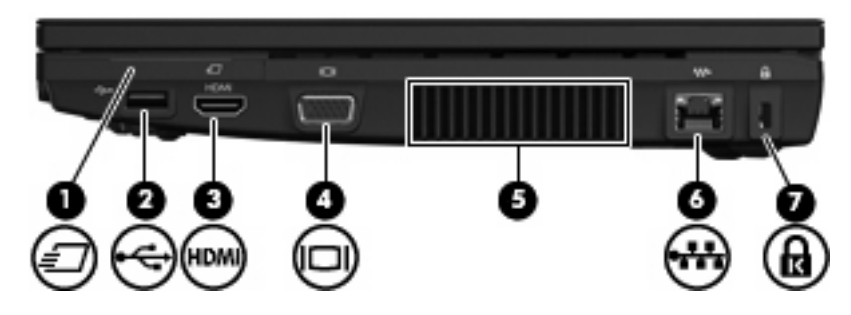

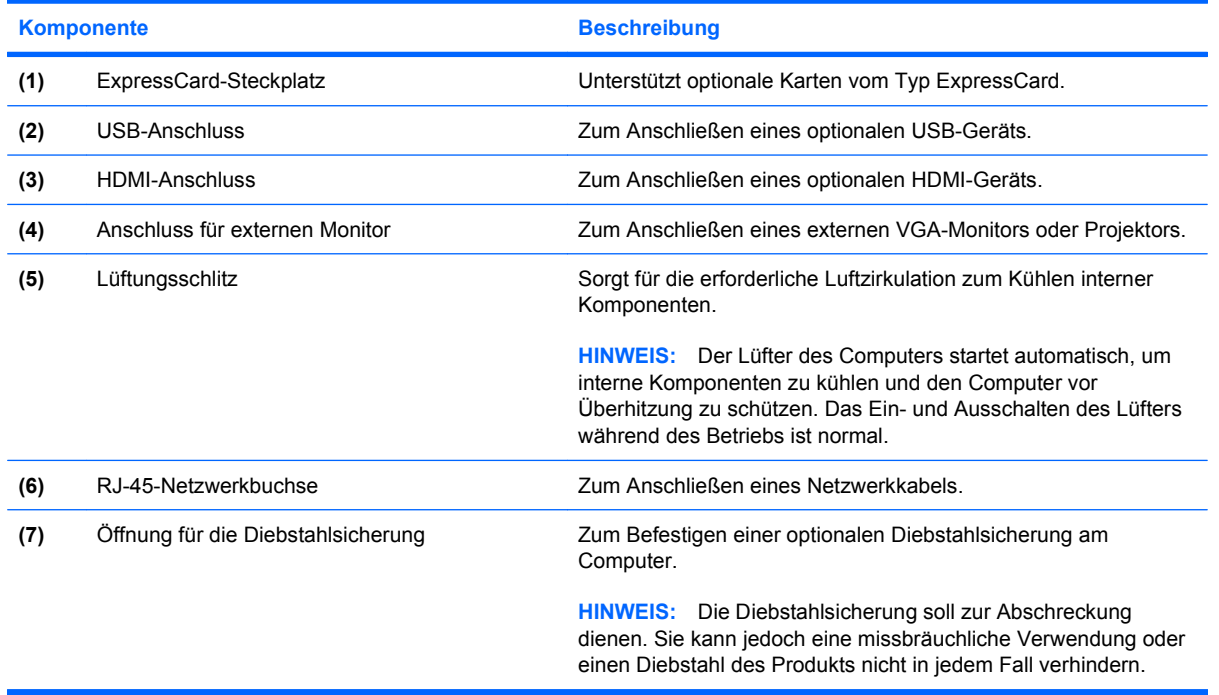

## <span id="page-16-0"></span>**Komponenten an der linken Seite**

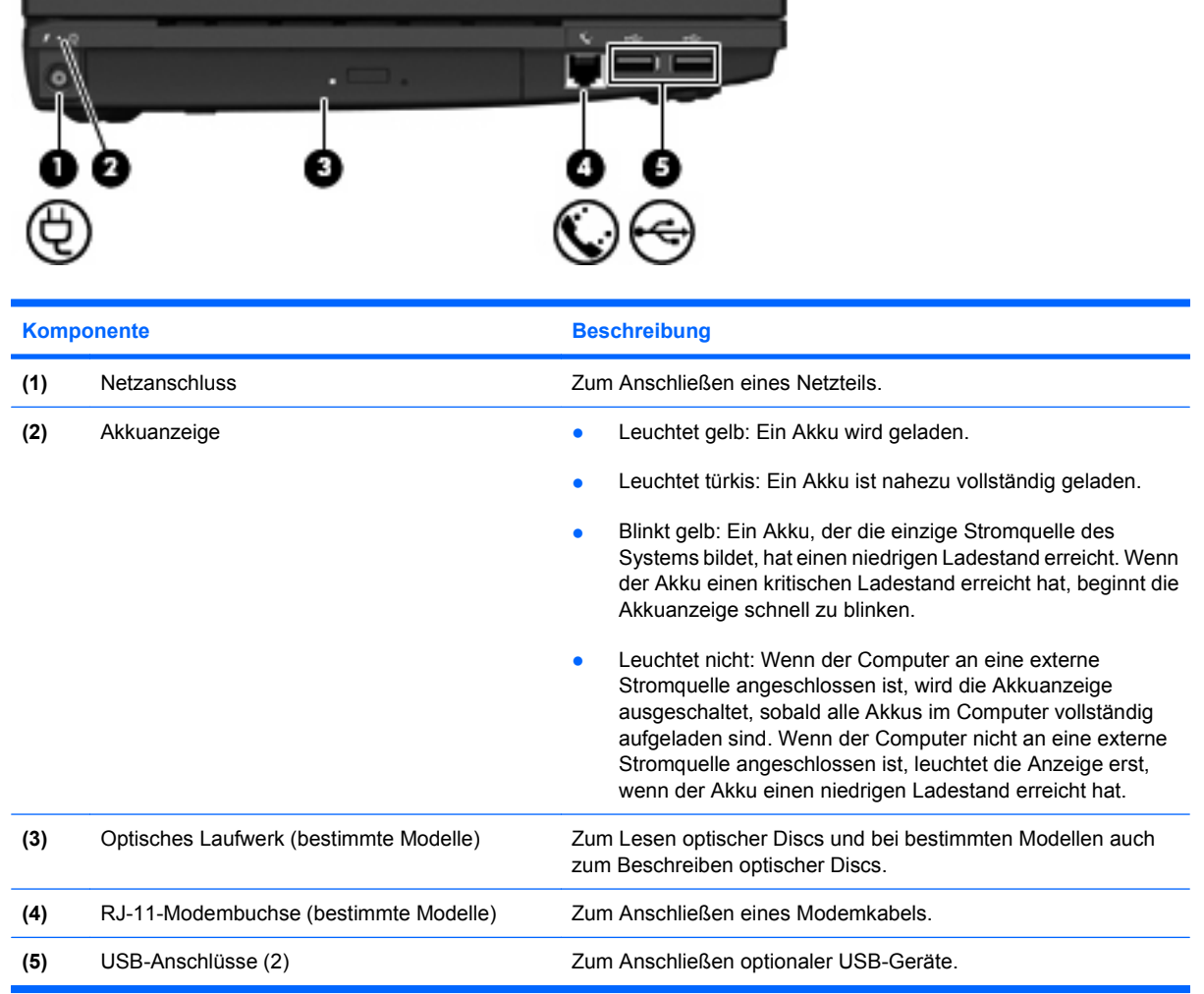

## <span id="page-17-0"></span>**Komponenten an der Unterseite**

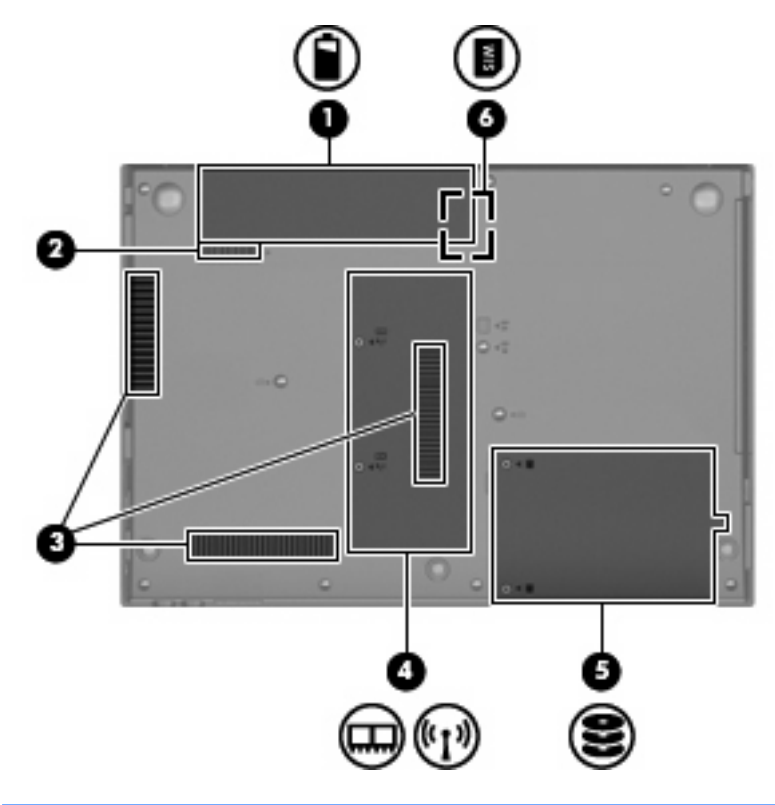

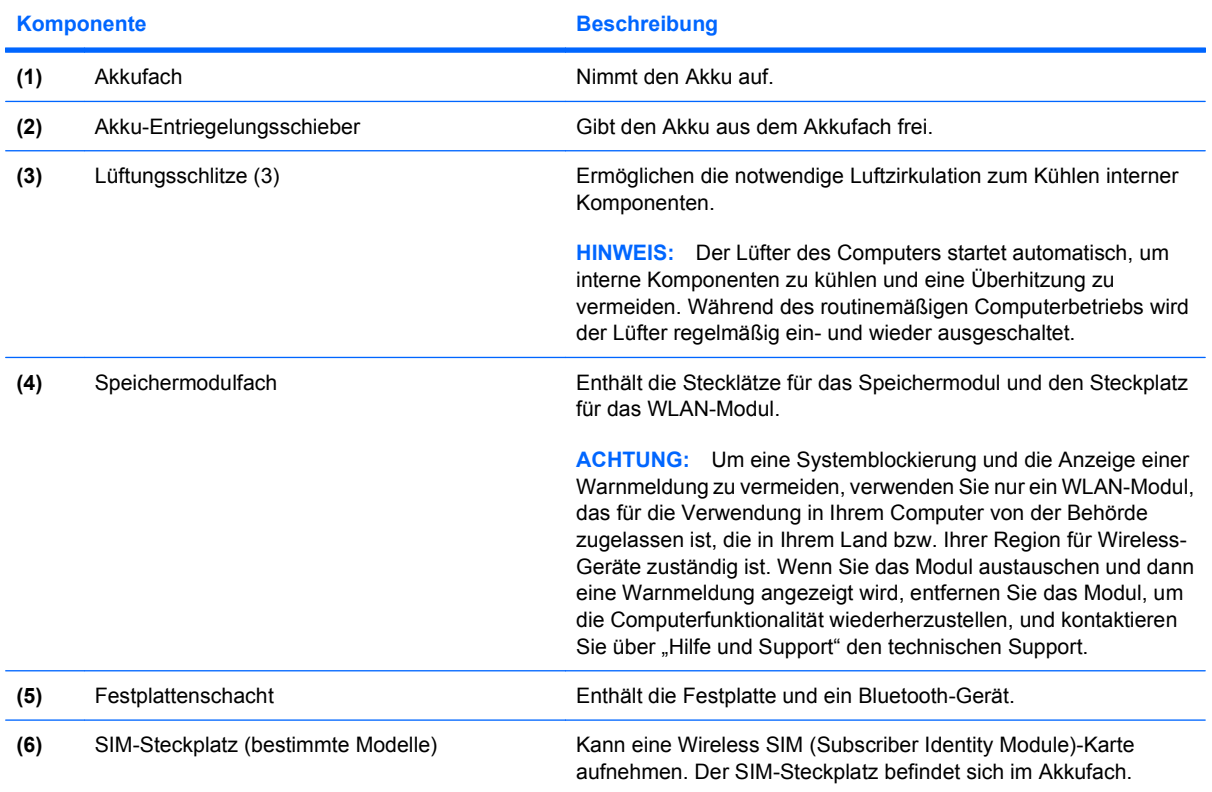

### <span id="page-18-0"></span>**Wireless-Antennen (bestimmte Modelle)**

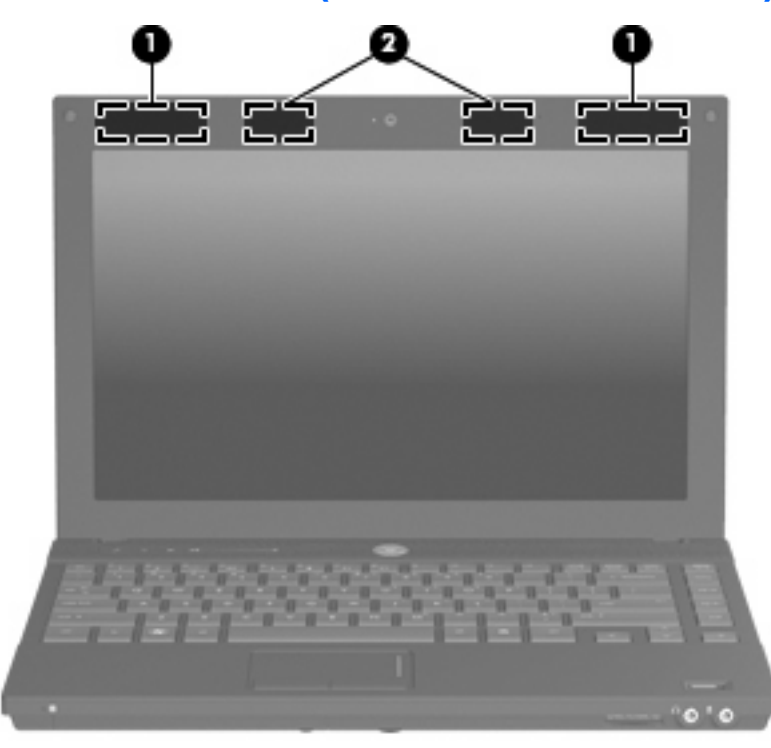

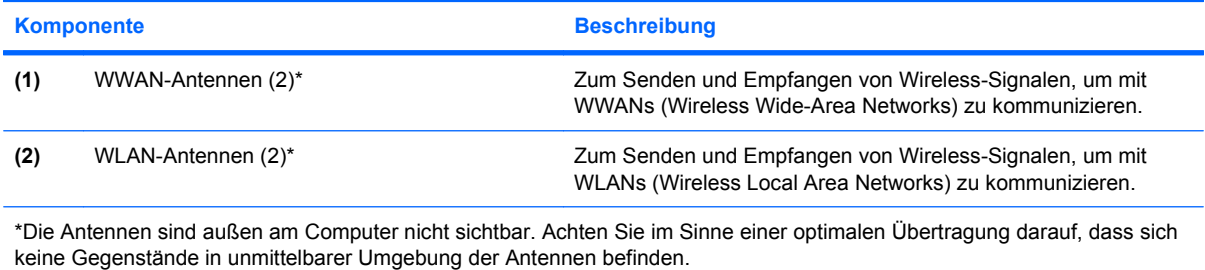

Zulassungshinweise für Ihr Land/Ihre Region finden Sie im Dokument Hinweise zu Zulassung, Sicherheit und Umweltverträglichkeit unter Hilfe und Support.

## <span id="page-19-0"></span>**Zusätzliche Hardwarekomponenten**

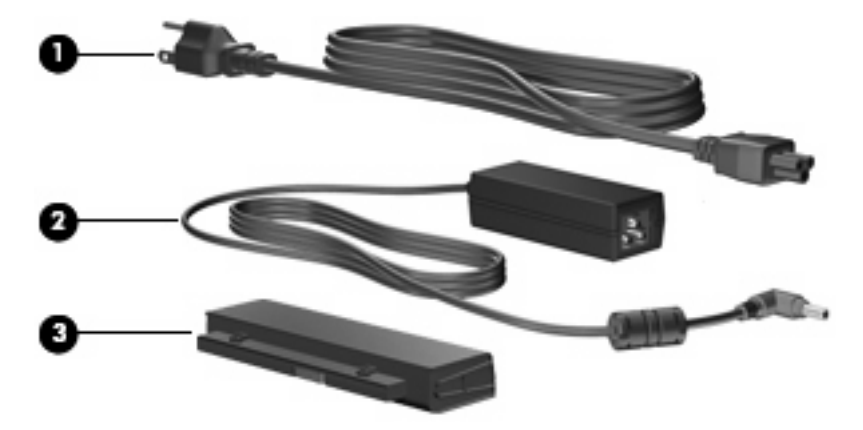

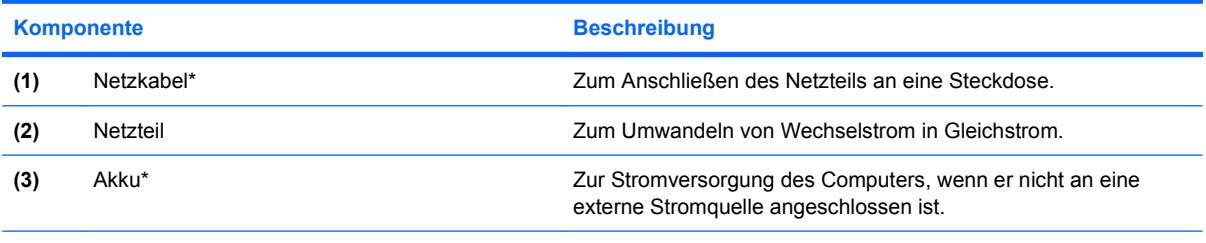

\*Akkus und Netzkabel unterscheiden sich äußerlich je nach Land/Region.

# <span id="page-20-0"></span>**3 Etiketten**

Die am Computer angebrachten Etiketten enthalten Informationen, die Sie möglicherweise für die Fehlerbeseitigung oder bei Mitnahme des Computers in das Ausland benötigen.

Service-Etikett – Enthält wichtige Informationen:

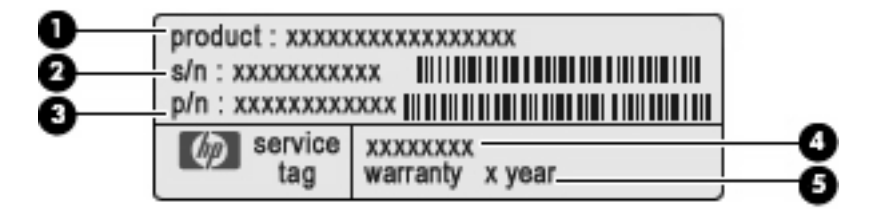

- Produktname **(1)**: Dies ist der Produktname, der vorne am Notebook zu sehen ist.
- Seriennummer (s/n) **(2)**: Diese Nummer ist eine alphanumerische Identifizierung, die für jedes Produkt eindeutig ist.
- Teilenummer/Produktnummer (p/n) **(3)**: Diese Nummer beinhaltet spezifische Informationen zu den Hardwarekomponenten des Produkts. Anhand der Teilenummer kann ein Service-Techniker feststellen, welche Komponenten und Teile erforderlich sind.
- Modellbeschreibung **(4)**: Dies ist eine alphanumerische Identifizierung, mit der Sie Dokumente, Treiber und Support für Ihr Notebook ermitteln können.
- Garantiedauer **(5)**: Diese Zahl zeigt den Garantiezeitraum (in Jahren) für diesen Computer an.

Halten Sie diese Angaben bereit, wenn Sie sich an den technischen Support wenden. Das Service-Etikett ist unten am Computer angebracht.

- Microsoft® Echtheitszertifikat Enthält den Windows® Produktschlüssel. Den Produktschlüssel benötigen Sie eventuell, um das Betriebssystem zu aktualisieren oder zu reparieren. Das Zertifikat befindet sich auf der Unterseite des Computers.
- Zulassungsetikett Enthält Zulassungsinformationen für den Computer. Das Zulassungsetikett ist innen im Akkufach angebracht.
- Etikett zur Modemzulassung Enthält Zulassungsinformationen über das Modem sowie die amtlichen Symbole, die in einigen Ländern/Regionen erforderlich sind, in denen das Modem für die Verwendung zugelassen wurde. Eventuell benötigen Sie diese Informationen bei Mitnahme des Computers ins Ausland. Das Etikett zur Modemzulassung befindet sich auf der Innenseite des Speichermodulfachs.
- Zulassungsetikett(en) für Wireless-Geräte (bestimmte Modelle) Enthält Informationen über optionale Wireless-Geräte und die Zulassungssymbole einiger Länder/Regionen, in denen die

<span id="page-21-0"></span>Geräte zur Verwendung zugelassen wurden. Bei einem optionalen Gerät kann es sich um ein WLAN-Gerät oder ein optionales Bluetooth®-Gerät handeln. Wenn das Computermodell ein oder mehrere Wireless-Geräte enthält, ist mindestens ein Zulassungsetikett im Lieferumfang des Computers enthalten. Eventuell benötigen Sie diese Informationen bei Mitnahme des Computers in das Ausland. Die Zulassungsetiketten für Wireless-Geräte befinden sich auf der Innenseite des Speichermodulfachs.

- SIM (Subscriber Identity Module)-Etikett (bestimmte Modelle) Enthält den ICCID (Integrated Circuit Card Identifier) der SIM-Karte. Dieses Etikett befindet sich im Akkufach.
- Etikett mit der HP UMTS-Modul-Seriennummer (bestimmte Modelle) Enthält die Seriennummer des HP UMTS-Moduls. Dieses Etikett befindet sich an der Innenseite des Speichermodulfachs.

## <span id="page-22-0"></span>**Index**

#### **A**

Akku [14](#page-19-0) Akkuanzeige, Beschreibung [11](#page-16-0) Akku-Entriegelungsschieber [12](#page-17-0) Akku-Entriegelungsschieber, Beschreibung [12](#page-17-0) Akkufach [12](#page-17-0), [15](#page-20-0) Anschluss, Stromnetz [11](#page-16-0) Anschlüsse Externer Monitor [10](#page-15-0) HDMI [10](#page-15-0) USB [10,](#page-15-0) [11](#page-16-0) Anwendungstaste, Windows [8](#page-13-0) Audioausgangsbuchse (Kopfhörer) [9](#page-14-0) Audioeingangsbuchse (Mikrofon) [9](#page-14-0)

#### **B**

Berührungsempfindlicher Lautstärkeregler, Beschreibung [6](#page-11-0) Betriebsanzeige, Beschreibung [5](#page-10-0) Betriebssystem Microsoft Echtheitszertifikat, Etikett [15](#page-20-0) Produktschlüssel [15](#page-20-0) Betriebstaste, Beschreibung [6](#page-11-0) Bildlauffeld, TouchPad [3](#page-8-0) Bluetooth-Etikett [16](#page-21-0) Buchsen Audioausgangsbuchse (Kopfhörer) [9](#page-14-0) Audioeingangsbuchse (Mikrofon) [9](#page-14-0) RJ-11-Modembuchse [11](#page-16-0) RJ-45-Netzwerkbuchse [10](#page-15-0)

#### **D**

Diebstahlsicherung, Öffnung, Beschreibung [10](#page-15-0)

#### **E**

Echtheitszertifikat, Etikett [15](#page-20-0) Entriegelungsschieber für Akku [12](#page-17-0) esc-Taste, Beschreibung [8](#page-13-0) **Etiketten** Bluetooth [16](#page-21-0) HP UMTS [16](#page-21-0) Microsoft Echtheitszertifikat [15](#page-20-0) Modemzulassung [15](#page-20-0) Service-Etikett [15](#page-20-0) SIM [16](#page-21-0) Wireless-Gerät, Zulassung [16](#page-21-0) WLAN [16](#page-21-0) Zulassung [15](#page-20-0) Etikett mit der HP UMTS-Modul-Seriennummer [16](#page-21-0) ExpressCard-Steckplatz, Beschreibung [10](#page-15-0) Externer Monitor, Anschluss, Beschreibung [10](#page-15-0)

#### **F**

Fächer Akku [15](#page-20-0) Akkufach [12](#page-17-0) Festplattenschacht [12](#page-17-0) Feststelltaste, LED, Beschreibung [4](#page-9-0) Fingerabdruck-Lesegerät, Beschreibung [7](#page-12-0) fn-Taste, Beschreibung [8](#page-13-0) Funktionstasten, Beschreibung [8](#page-13-0)

#### **H**

HDMI-Anschluss, Beschreibung [10](#page-15-0)

#### **I**

Info Center-Taste, Beschreibung [6](#page-11-0) Internes Mikrofon [2](#page-7-0)

#### **K**

Kabel, Netzkabel [14](#page-19-0) Komponenten Displaykomponenten [2](#page-7-0) Linke Seite [11](#page-16-0) Oberseite [3](#page-8-0) Rechte Seite [10](#page-15-0) Unterseite [12](#page-17-0) Vorderseite [9](#page-14-0) Wireless-Antennen [13](#page-18-0) Zusätzliche Hardware [14](#page-19-0) Kopfhörerbuchse (Audioausgang) [9](#page-14-0)

#### **L**

Laufwerksanzeige, Beschreibung [9](#page-14-0) Lauter-LED [5](#page-10-0) Lautsprecher [6](#page-11-0) LED für Info Center/QuickLook, Beschreibung [4](#page-9-0) LED für QuickLook/Info, Beschreibung [4](#page-9-0) LEDs Akku [11](#page-16-0) Feststelltaste [4](#page-9-0) Info [4](#page-9-0) Laufwerksanzeige [9](#page-14-0) Lauter-LED [5](#page-10-0) Leiser-LED [4](#page-9-0) QuickLook [4](#page-9-0)

Stromversorgung [5](#page-10-0) Stummschalt-LED [4](#page-9-0) Webcam [2](#page-7-0) Wireless [4](#page-9-0) Leiser-LED [4](#page-9-0) Lesegerät für SD-Karten, Beschreibung [9](#page-14-0) Lüftungsschlitze [12](#page-17-0) Lüftungsschlitze, Beschreibung [10](#page-15-0)

#### **M**

Microsoft Echtheitszertifikat, Etikett [15](#page-20-0) Mikrofonbuchse (Audioeingang) [9](#page-14-0) Modemzulassung, Etikett [15](#page-20-0) Monitoranschluss, extern [10](#page-15-0)

#### **N**

Netzanschluss, Beschreibung [11](#page-16-0) Netzkabel, Beschreibung [14](#page-19-0) Netzteil, Beschreibung [14](#page-19-0)

#### **O**

Öffnungen Diebstahlsicherung [10](#page-15-0) Optisches Laufwerk, Beschreibung [11](#page-16-0)

#### **P**

Produktname und –nummer des Computers [15](#page-20-0) Produktschlüssel [15](#page-20-0)

#### **Q**

QuickLook-Taste, Beschreibung [6](#page-11-0)

#### **R**

Reisen mit dem Computer Modemzulassung, Etikett [15](#page-20-0) Wireless-Gerät, Zulassungsetikett(en) [16](#page-21-0) RJ-11-Modembuchse, Beschreibung [11](#page-16-0) RJ-45-Netzwerkbuchse, Beschreibung [10](#page-15-0)

#### **S**

**Schächte** ExpressCard [10](#page-15-0) Festplattenschacht [12](#page-17-0) SIM [12](#page-17-0) Speichermodul [12](#page-17-0) WLAN [12](#page-17-0) Schalter für internes Display [2](#page-7-0) Seriennummer, Computer [15](#page-20-0) Service-Etikett [15](#page-20-0) SIM-Etikett [16](#page-21-0) SIM-Steckplatz, Beschreibung [12](#page-17-0) Speichermodulfach, Beschreibung [12](#page-17-0) Stummschalt-LED [4](#page-9-0) Stummschalttaste, Beschreibung [6](#page-11-0)

### **T**

Tasten esc-Taste [8](#page-13-0) fn-Taste [8](#page-13-0) Funktionstasten [8](#page-13-0) Info Center [6](#page-11-0) Integrierter Ziffernblock [8](#page-13-0) QuickLook [6](#page-11-0) Stromversorgung [6](#page-11-0) Stummschalttaste [6](#page-11-0) TouchPad [3](#page-8-0) TouchPad-Tasten [3](#page-8-0) Windows Anwendungstaste [8](#page-13-0) Windows Logo-Taste [8](#page-13-0) Wireless-Taste [6](#page-11-0) Tasten des integrierten Ziffernblocks, Beschreibung [8](#page-13-0) TouchPad, Beschreibung [3](#page-8-0) TouchPad-Bildlauffeld, Position [3](#page-8-0) TouchPad-Tasten [3](#page-8-0) TouchPad-Tasten, Position [3](#page-8-0)

#### **U**

USB-Anschlüsse, Beschreibung [10](#page-15-0), [11](#page-16-0)

#### **W**

Webcam, Beschreibung [2](#page-7-0) Webcam-LED, Beschreibung [2](#page-7-0) Windows Anwendungstaste, Beschreibung [8](#page-13-0) Windows Logo-Taste, Beschreibung [8](#page-13-0)

Wireless-Gerät, Zulassungsetikett [16](#page-21-0) Wireless-LED, Beschreibung [4](#page-9-0) Wireless-Taste, Beschreibung [6](#page-11-0) WLAN-Antennen, Beschreibung [13](#page-18-0) WLAN-Etikett [16](#page-21-0) WLAN-Gerät [16](#page-21-0) WWAN-Antennen, Beschreibung [13](#page-18-0)

#### **Z**

Zulassungsinformationen Modemzulassung, Etikett [15](#page-20-0) Wireless-Gerät, Zulassungsetikett(en) [16](#page-21-0) Zulassungsetikett [15](#page-20-0)